Приложение № 1 к Адаптированной основной общеобразовательной программе – образовательной программе обучающихся с умственной отсталостью (интеллектуальными нарушениями) МАОУ СОШ №3 (утвержденной приказом МАОУ СОШ № 3 от 01.06. 2020 г. № 55/2-Д)

**Адаптированная рабочая программа учебного предмета «Основы информатики» для обучающихся с умственной отсталостью (интеллектуальными нарушениями) 5-6 классы**

## 1. Планируемые результаты освоения учебного предмета

#### Личностные результаты:

осознание себя как гражданина России; формирование чувства гордости за свою  $1)$ Родину;

 $(2)$ воспитание уважительного отношения к иному мнению, истории и культуре других народов;

 $3)$ сформированность адекватных представлений о собственных возможностях, о насущно необходимом жизнеобеспечении;

 $4)$ овладение начальными навыками адаптации в динамично изменяющемся и развивающемся мире;

 $5)$ овладение социально-бытовыми навыками, используемыми в повседневной жизни:

владение навыками коммуникации и принятыми нормами социального взаимо- $6)$ действия;

 $7)$ способность к осмыслению социального окружения, своего места в нем, принятие соответствующих возрасту ценностей и социальных ролей;

принятие и освоение социальной роли обучающегося, проявление социально зна-8) чимых мотивов учебной деятельности;

9) сформированность навыков сотрудничества с взрослыми и сверстниками в разных социальных ситуациях;

 $10<sub>0</sub>$ воспитание эстетических потребностей, ценностей и чувств;

развитие этических чувств, проявление доброжелательности, эмоционально- $11)$ нравственной отзывчивости и взаимопомощи, проявление сопереживания к чувствам других люлей:

сформированность установки на безопасный, здоровый образ жизни, наличие мо- $12)$ тивации к творческому труду, работе на результат, бережному отношению к материальным и духовным ценностям;

 $13)$ проявление готовности к самостоятельной жизни.

## Предметные результаты

Минимальный уровень:

представление о персональном компьютере как техническом средстве, его основных устройствах и их назначении;

выполнение элементарных действий с компьютером и другими средствами ИКТ, используя безопасные для органов зрения, нервной системы, опорно-двигательного аппарата эргономичные приёмы работы; выполнение компенсирующих физических упражнений (минизарядка);

пользование компьютером для решения доступных учебных задач с простыми информационными объектами (текстами, рисунками и др.).

Достаточный уровень:

представление о персональном компьютере как техническом средстве, его основных устройствах и их назначении:

выполнение элементарных действий с компьютером и другими средствами ИКТ, используя безопасные для органов зрения, нервной системы, опорно-двигательного аппарата эргономичные приёмы работы; выполнение компенсирующих физических упражнений (минизарядка);

пользование компьютером для решения доступных учебных задач с простыми информационными объектами (текстами, рисунками и др.), доступными электронными ресурсами;

пользование компьютером для поиска, получения, хранения, воспроизведения и передачи необходимой информации;

запись (фиксация) выборочной информации об окружающем мире и о себе самом с помощью инструментов ИКТ.

## **2. Содержание учебного материала**

#### **5 класс**

**Информация и информационные процессы.** Знакомство с компьютерным классом. Изучение правил техники безопасности и поведения в компьютерном классе. Что умеет компьютер. Человек и компьютер. Рабочий стол и приемы работы с мышью. Меню и кнопка «Пуск». Как устроен компьютер. Ввод информации в память компьютера. Клавиатура. Группы клавиш. Знакомимся с клавиатурой. Ввод информации в память компьютера. Мышь.

Практическая работа№1 «Знакомство с клавиатурой».

Практическая работа №2 «Работа с тренажёром клавиатуры». Клавиатурный тренажер в режиме ввода слов.

**Простейшая технология работы с текстом.** Встроенный текстовый редактор Блокнот. Знакомство с компьютерными меню. Встроенный текстовый редактор WordPad. Знакомство с компьютерными меню.

Практическая работа№3 «Набор и редактирование текста»

**Вычисления с помощью приложения «Калькулятор».**Калькулятор. Практическая работа№4 «Совместная работа приложений»

**Освоение графической среды Paint.** Встроенный графический редактор Paint. Задание. Сохранение и открытие сохранённого рисунка. Просмотр изображений. Рисование геометрических фигур. Задание. Эллипс и окружность. Построение с помощью клавиши Shift.Задание. Инструменты графического редактора. Кисть. Карандаш. Ластик. Инструменты графического редактора. Заливка. Аэрограф. Инструменты графического редактора. Текст. Инструменты графического редактора. Кривая линия.

Практическая работа №5 «Создание компьютерного рисунка»

 **Редактирование рисунка.** Редактирование рисунка. Работа с графическими фрагментами. Сборка рисунка из деталей. Операции с графическим файлом. Вывод на печать.

#### **Игровые программы в среде Windows.**

**6 класс**

#### **Информация вокруг нас**

Техника безопасности и организация рабочего места. Человек и информация. Действия с информацией. Хранение информации. Носители информации. Приём и передача информации. Кодирование информации. Формы представления информации.

#### **Компьютер для начинающих**

Клавиатурный тренажер в режиме ввода слов. Как устроен компьютер. Рабочий стол. Программы и файлы. Основные элементы окна программы. Управление компьютером с помощью меню.

Практическая работа №1 «Работа с клавиатурным тренажёром. Алфавитная и цифровая клавиатура»

Практическая работа№2 «Знакомство с компьютерным меню»

Практическая работа №3 «Работа с файлами и папками (открывать, копировать, перемещать, переименовывать, удалять)»;

## **Обработка текстовой информации**

Знакомство с текстовым редактором Microsoft Office Word 2003. Интерфейс программы. Ввод текста. Обработка текстовой информации. Редактирование текста. Работа с фрагментами.

Поиск информации. Форматирование – изменение формы представления информации. Форматирование символов, абзацев.

Практическая работа №4 «Основные приёмы ввода и редактирования»

Практическая работа №5 «Форматирование текста»

## **Графический редактор Paint**

Компьютерная графика. Инструменты графического редактора. Обработка графической информации.

Практическая работа №7 «Работа с раскрасками»

Вычисления с помощью приложения **«Калькулятор»**

**Игровые программы в среде Windows.** 

## **3. Тематическое планирование.**

## **5 класс** Ознакомительный курс – 34 часа

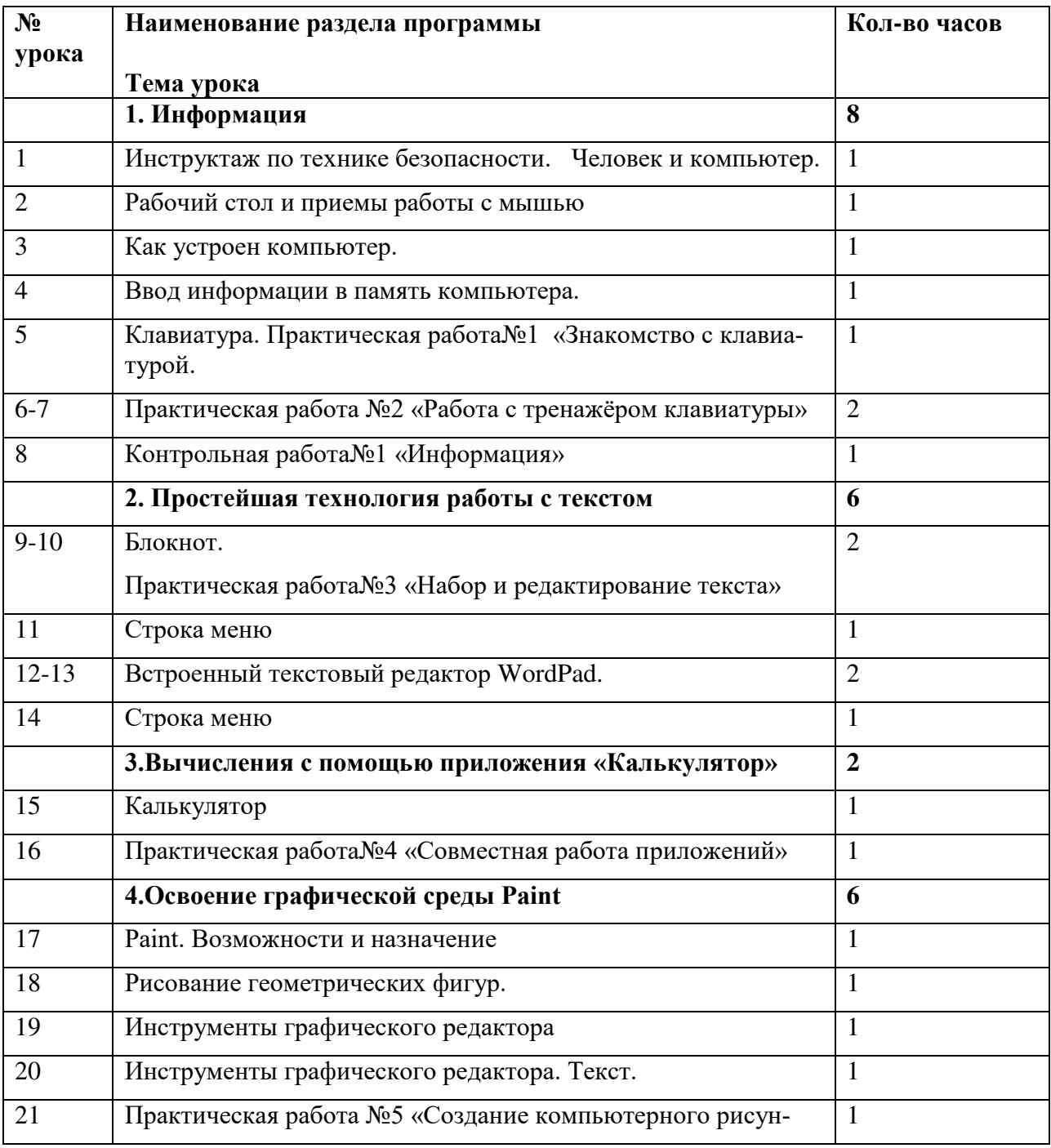

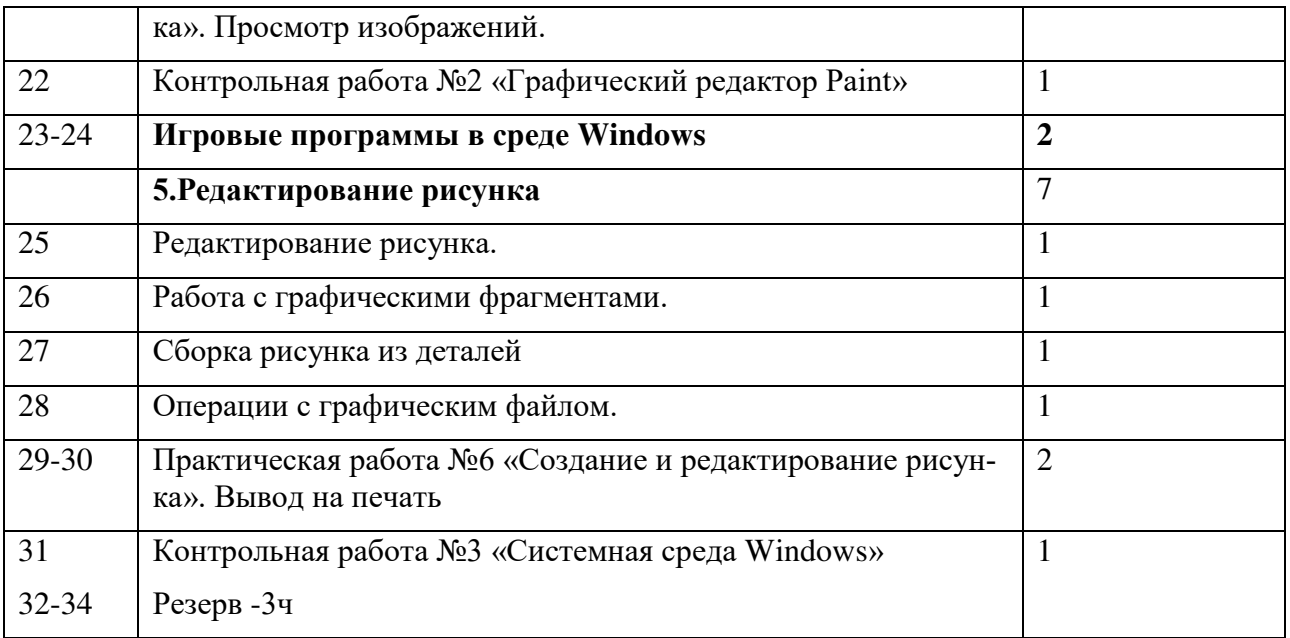

# **6 класс** Начальная подготовка – 34 часа

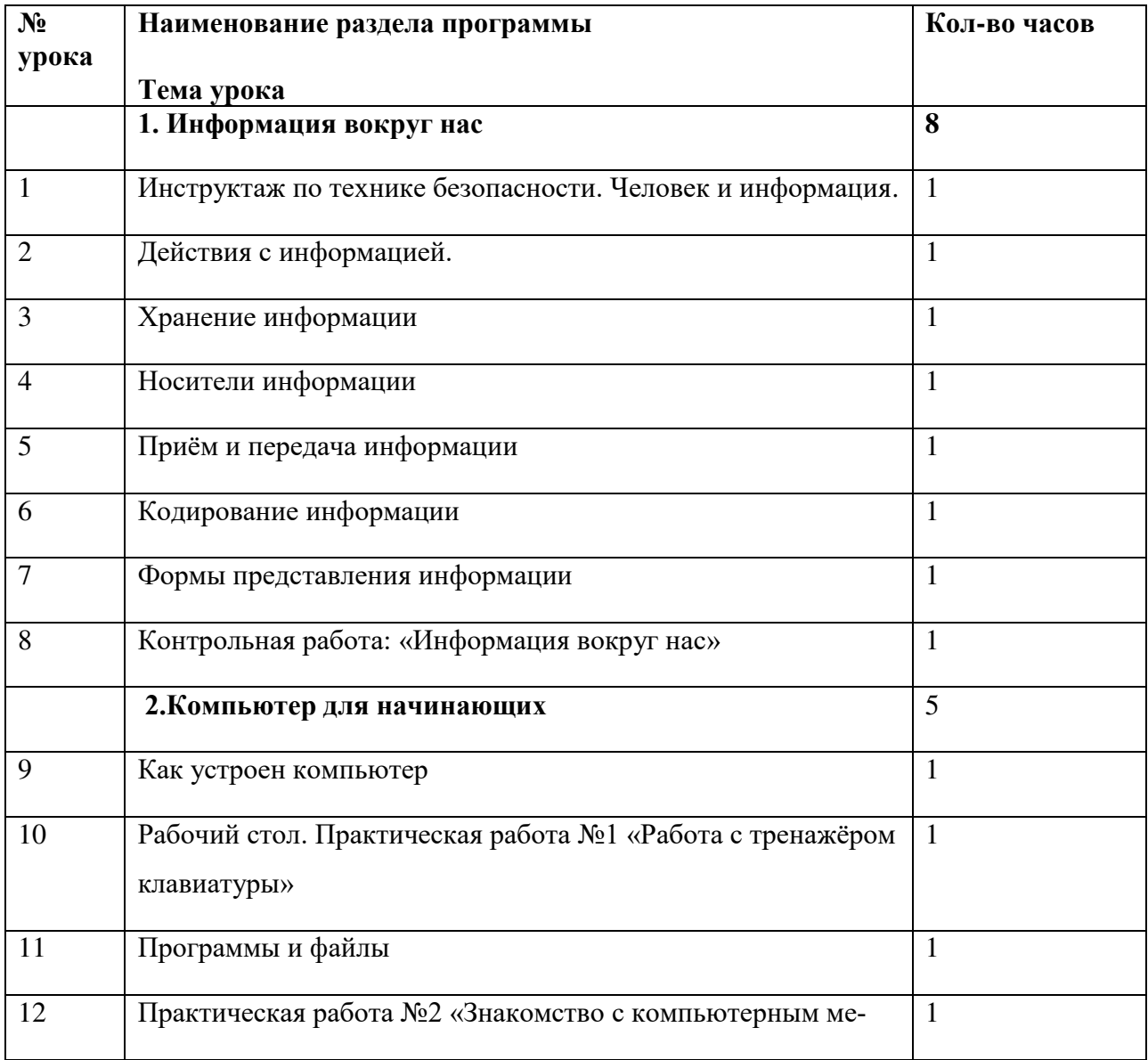

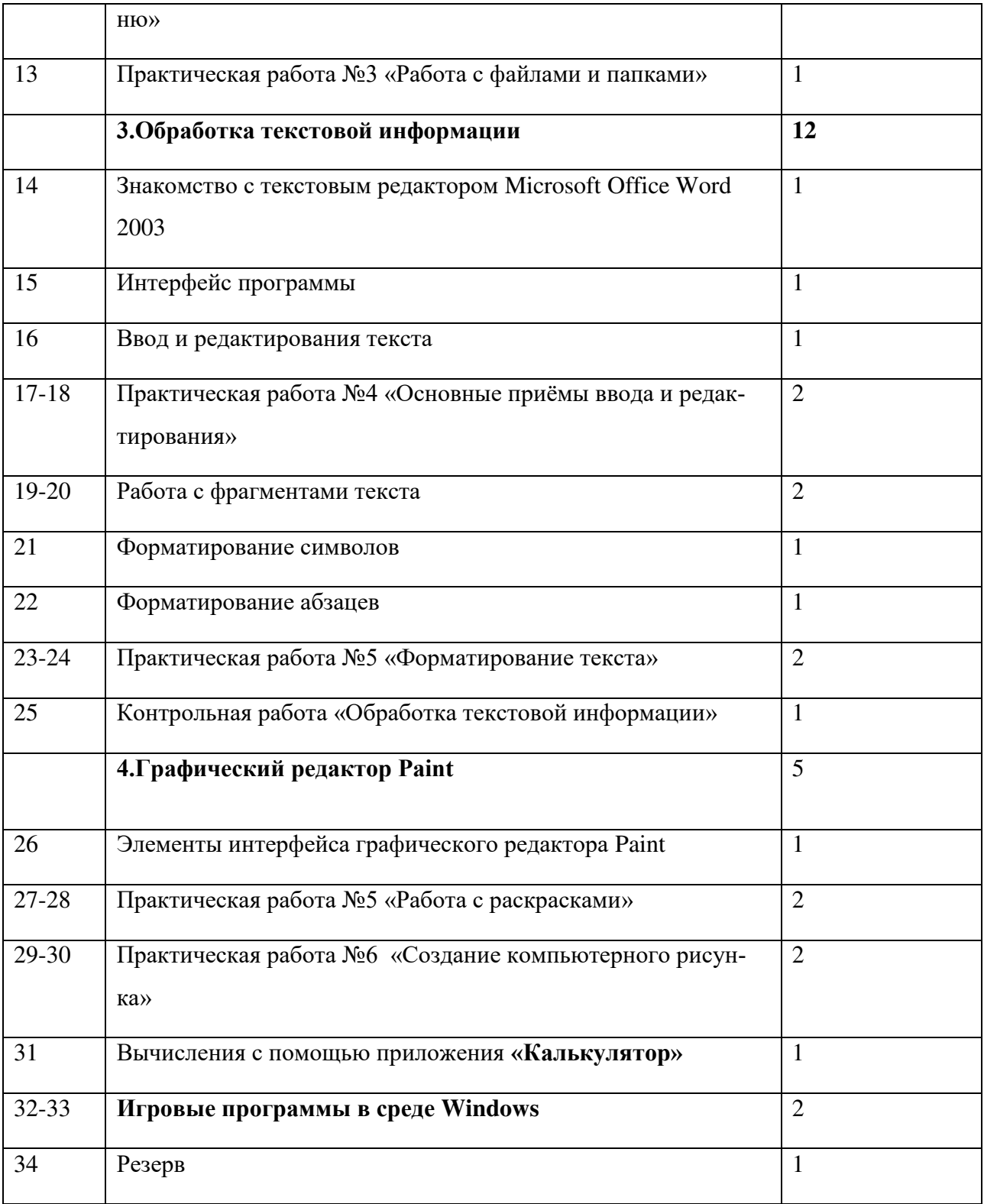